# ANSIBLE

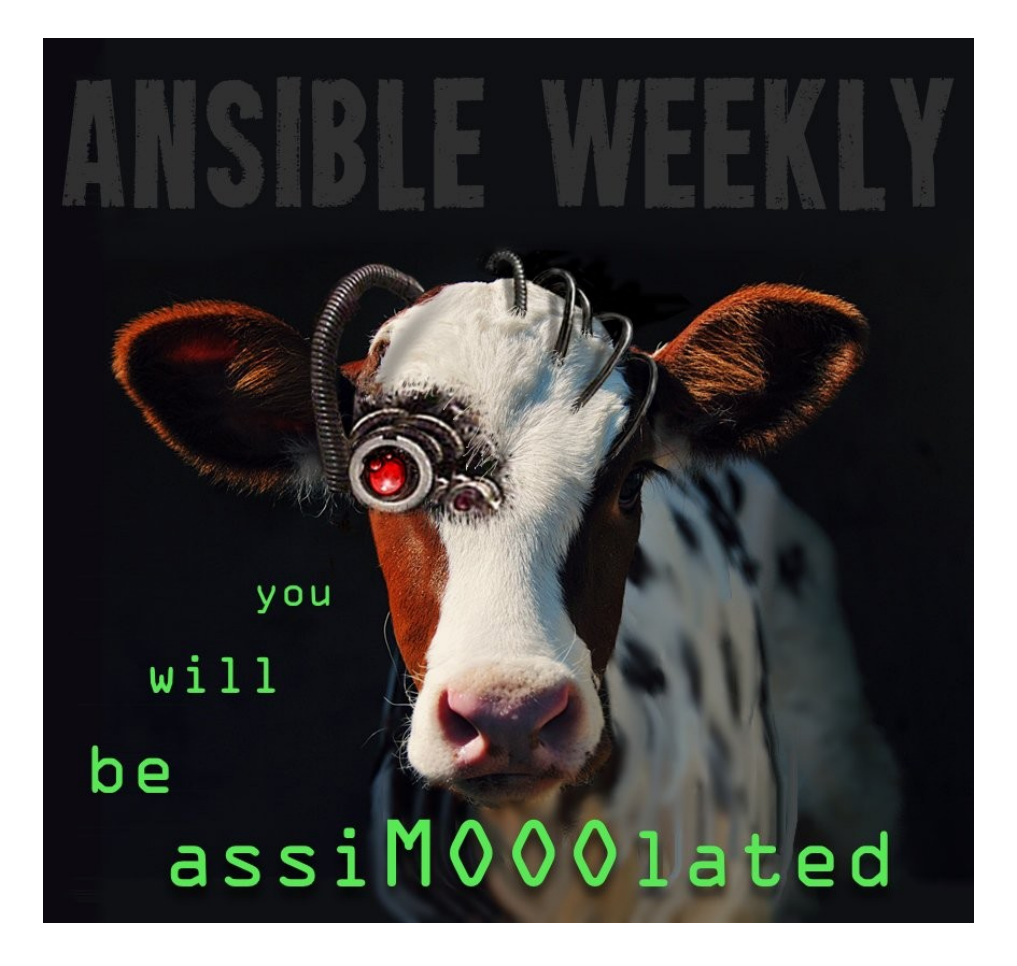

### Contributing to Ansible

# Developing Ansible Modules

#### ....wait a min....what the heck is Ansible?

- software platform for CM systems
- Agentless
- **Secure**
- Scalable

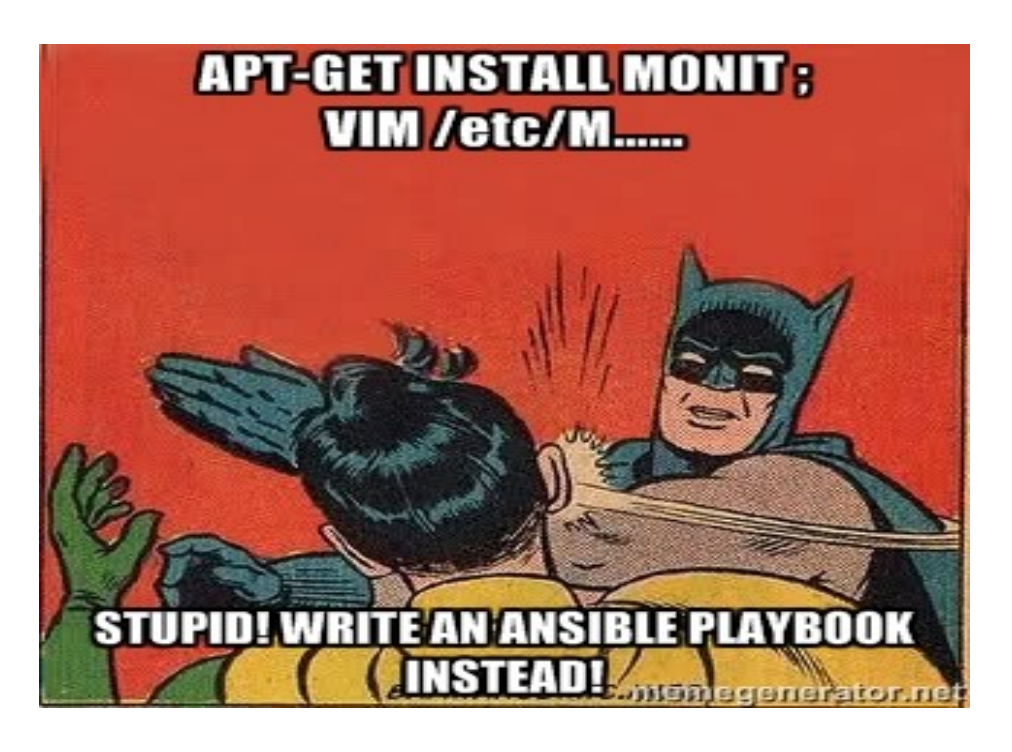

#### ....so what can we do with ansible?

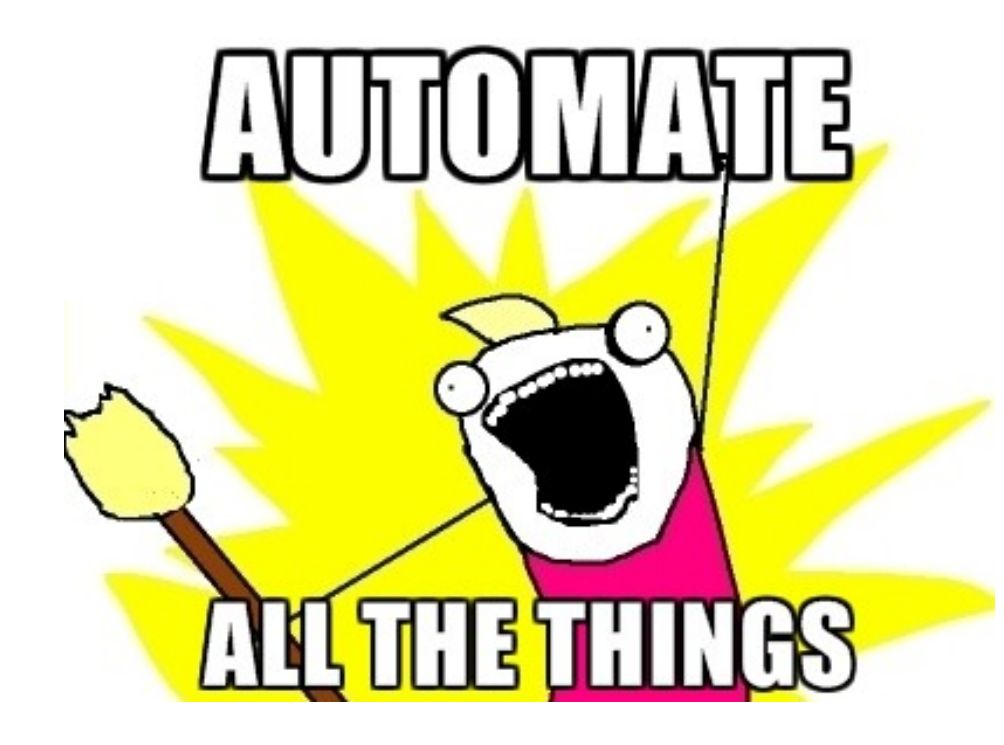

- package installation
- shell commands
- install/update package
- management systems, clone git
- stop, start, re-start service

#### .....also ansible comes with batteries included!!

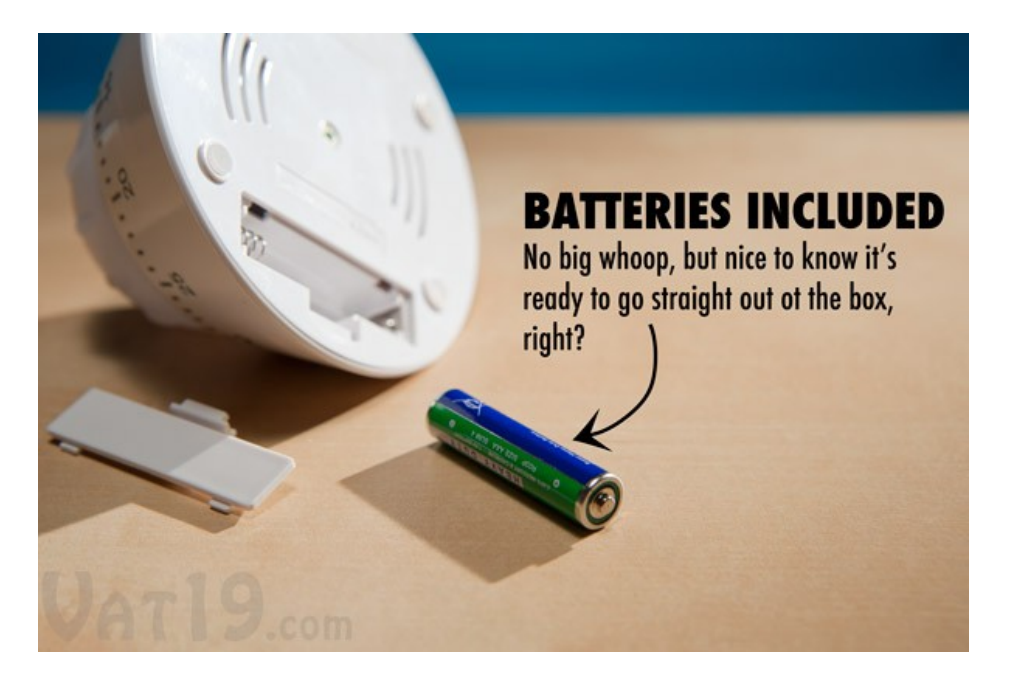

Ansible comes bundled with nearly all the mostly used applications/protocols etc in computing world. [http://docs.ansible.com/list\\_of\\_all\\_mo](http://docs.ansible.com/list_of_all_modules.html) [dules.html](http://docs.ansible.com/list_of_all_modules.html)

●

#### ...need any thing out of the box??

write down our own custom modules....and the best part...guess??

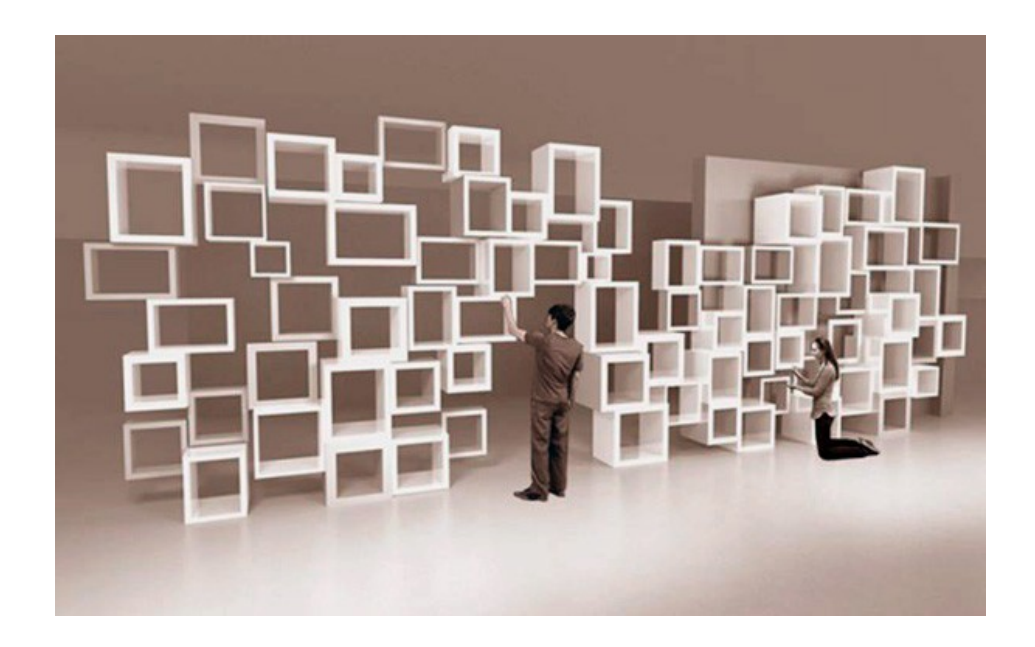

#### It's free of any language barrier

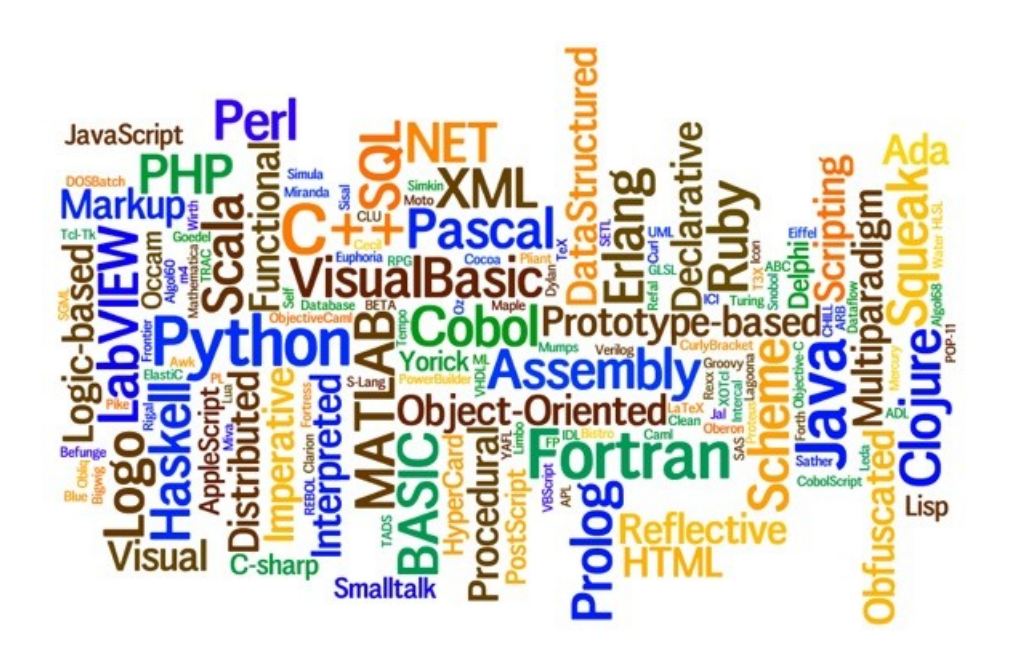

#### ....cool...seems interesting, so what are the different components of a module?

Though ansible modules can be written in any language, we will stick to Python in this post. In Python, a module is generally a single file with 3 different parts:

- ➢ Documentation: A multiline string literal and a valid YAML document. It contains the detailed description of module.
- ➢ Logic: The programatic way to perform task and uses various resources provided by Ansible.
- ➢ Ansible framework: bunch of basic utilities to perform its tasks, imported by all modules using the following import statement:

from ansible.module\_utils.basic import \*

### ...let's try bulding some custom modules..

●

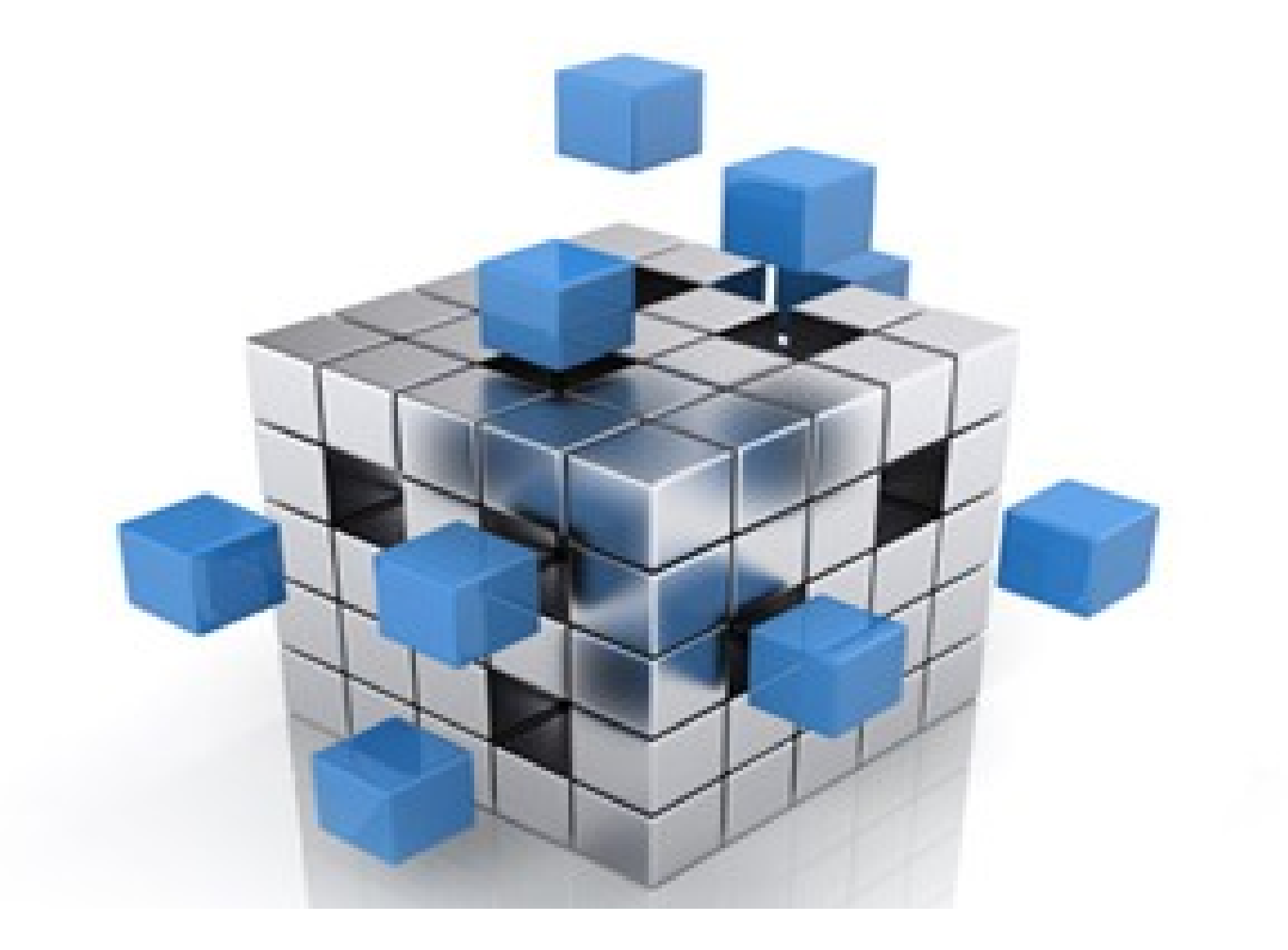

# files hosted on github....

- <https://github.com/hellodk>
- repository : ansible-meetup-bangalore

## Basic configurations

1. From the file /etc/ansible/ansible.cfg, uncomment the line

library = /usr/share/ansible

2. In the file /etc/ansible/hosts

create an entry with 127.0.0.1

### ...steps to follow

1. Create a new directory inside /usr/share/ansible/

sudo mkdir external

2. Make a new file, inside the external directory

sudo vi test\_module

3. Now you can write your yml based play-book

vi test\_playbook.yml

## ....executing the module via playbook

\$ ansible-playbook test\_yml.yml

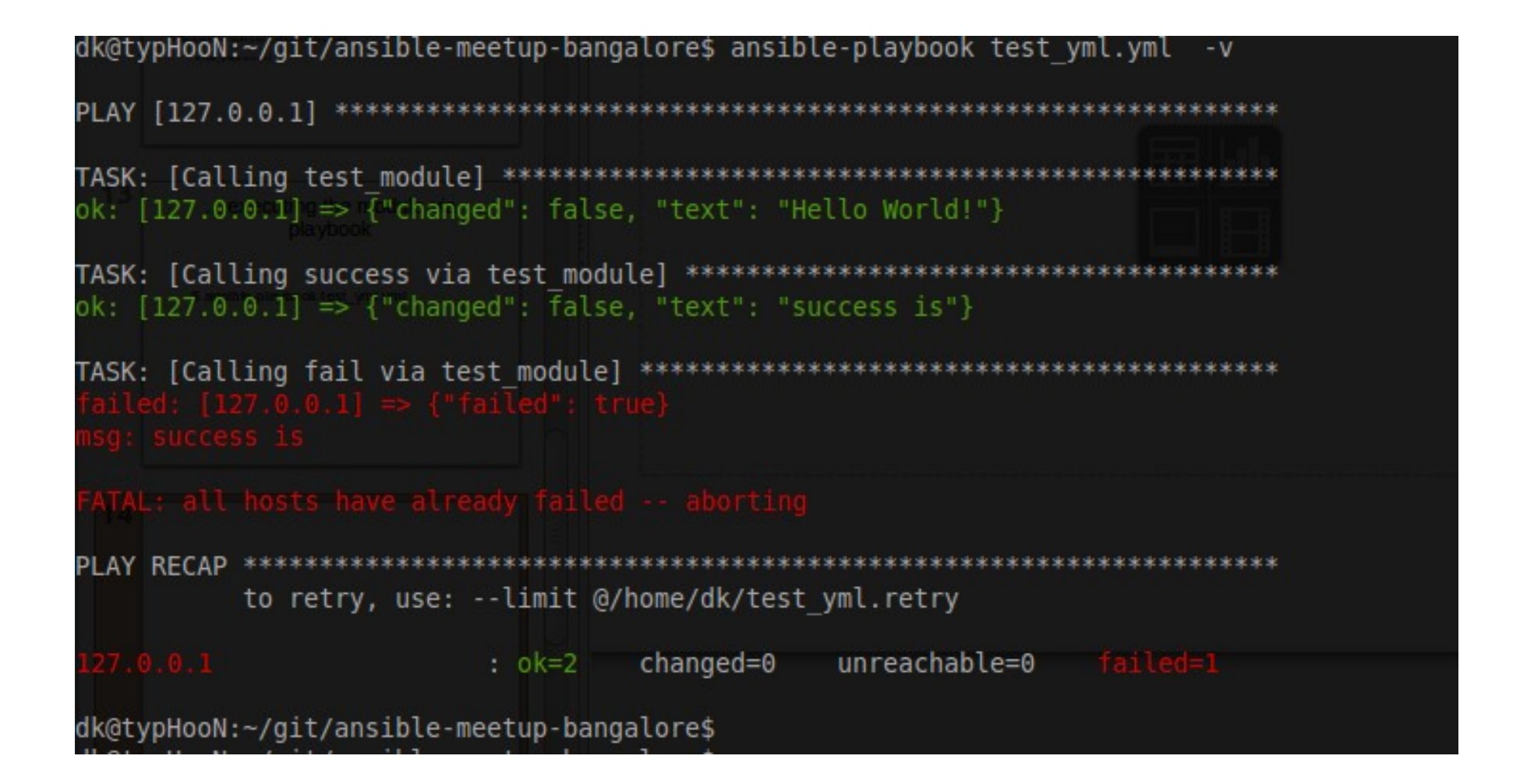

### .....all yours...

give a shout for any queries/questions

#### Thanks!!

### Deepak

#### [hello.dk@outlook.com](mailto:hello.dk@outlook.com)

in.linkedin.com/in/hellodk